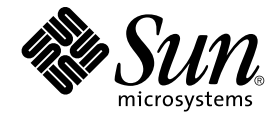

# Sun Management Center 3.6 Release Notes

Sun Microsystems, Inc. 4150 Network Circle Santa Clara, CA 95054 U.S.A.

Part No: 817–7962 December 2005

Copyright 2005 Sun Microsystems, Inc. 4150 Network Circle, Santa Clara, CA 95054 U.S.A. All rights reserved.

Sun Microsystems, Inc. has intellectual property rights relating to technology embodied in the product that is described in this document. In particular, and without limitation, these intellectual property rights may include one or more U.S. patents or pending patent applications in the U.S. and in other countries.

U.S. Government Rights – Commercial software. Government users are subject to the Sun Microsystems, Inc. standard license agreement and applicable provisions of the FAR and its supplements.

This distribution may include materials developed by third parties.

Parts of the product may be derived from Berkeley BSD systems, licensed from the University of California. UNIX is a registered trademark in the U.S. and other countries, exclusively licensed through X/Open Company, Ltd.

Sun, Sun Microsystems, the Sun logo, the Solaris logo, the Java Coffee Cup logo, docs.sun.com, Java, Netra, Sun Fire, Sun StorEdge, Sun Enterprise,<br>Ultra, Solstice SyMON, N1, Sun Blade, Sun N1 System Manager Java, and Sola in the U.S. and other countries. All SPARC trademarks are used under license and are trademarks or registered trademarks of SPARC International,<br>Inc. in the U.S. and other countries. Products bearing SPARC trademarks are b countries.

The OPEN LOOK and Sun™ Graphical User Interface was developed by Sun Microsystems, Inc. for its users and licensees. Sun acknowledges the pioneering efforts of Xerox in researching and developing the concept of visual or graphical user interfaces for the computer industry. Sun holds a<br>non-exclusive license from Xerox to the Xerox Graphical User Interface, wh and otherwise comply with Sun's written license agreements.

Products covered by and information contained in this publication are controlled by U.S. Export Control laws and may be subject to the export or import laws in other countries. Nuclear, missile, chemical or biological weapons or nuclear maritime end uses or end users, whether direct or indirect,<br>are strictly prohibited. Export or reexport to countries subject to U. limited to, the denied persons and specially designated nationals lists is strictly prohibited.

DOCUMENTATION IS PROVIDED "AS IS" AND ALL EXPRESS OR IMPLIED CONDITIONS, REPRESENTATIONS AND WARRANTIES, INCLUDING ANY IMPLIED WARRANTY OF MERCHANTABILITY, FITNESS FOR A PARTICULAR PURPOSE OR NON-INFRINGEMENT, ARE DISCLAIMED, EXCEPT TO THE EXTENT THAT SUCH DISCLAIMERS ARE HELD TO BE LEGALLY INVALID.

Copyright 2005 Sun Microsystems, Inc. 4150 Network Circle, Santa Clara, CA 95054 U.S.A. Tous droits réservés.

Sun Microsystems, Inc. détient les droits de propriété intellectuelle relatifs à la technologie incorporée dans le produit qui est décrit dans ce document.<br>En particulier, et ce sans limitation, ces droits de propriété int brevet en attente aux Etats-Unis et dans d'autres pays.

Cette distribution peut comprendre des composants développés par des tierces personnes.

Certaines composants de ce produit peuvent être dérivées du logiciel Berkeley BSD, licenciés par l'Université de Californie. UNIX est une marque déposée aux Etats-Unis et dans d'autres pays; elle est licenciée exclusivement par X/Open Company, Ltd.

Sun, Sun Microsystems, le logo Sun, le logo Solaris, le logo Java Coffee Cup, docs.sun.com, Java, Sun Fire, Sun StorEdge, Sun Enterprise, Ultra, Solstice SyMON, N1, Sun Blade, Sun N1 System Manager Java et Solaris sont des marques de fabrique ou des marques déposées de Sun Microsystems, Inc. aux Etats-Unis et dans d'autres pays. Toutes les marques SPARC sont utilisées sous licence et sont des marques de fabrique ou des marques déposées<br>de SPARC International, Inc. aux États-Unis et dans d'autres pays. Les prod

L'interface d'utilisation graphique OPEN LOOK et Sun™ a été développée par Sun Microsystems, Inc. pour ses utilisateurs et licenciés. Sun reconnaît les efforts de pionniers de Xerox pour la recherche et le développement du concept des interfaces d'utilisation visuelle ou graphique pour l'industrie<br>de l'informatique. Sun détient une licence non exclusive de Xerox sur l licenciés de Sun qui mettent en place l'interface d'utilisation graphique OPEN LOOK et qui, en outre, se conforment aux licences écrites de Sun.

Les produits qui font l'objet de cette publication et les informations qu'il contient sont régis par la legislation américaine en matière de contrôle des exportations et peuvent être soumis au droit d'autres pays dans le domaine des exportations et importations. Les utilisations finales, ou utilisateurs finaux, pour des armes nucléaires, des missiles, des armes chimiques ou biologiques ou pour le nucléaire maritime, directement ou indirectement, sont strictement interdites. Les exportations ou réexportations vers des pays sous embargo des Etats-Unis, ou vers des entités figurant sur les listes d'exclusion d'exportation américaines, y compris, mais de manière non exclusive, la liste de personnes qui font objet d'un ordre de ne pas participer,<br>d'une façon directe ou indirecte, aux exportations des produits ou des

LA DOCUMENTATION EST FOURNIE "EN L'ETAT" ET TOUTES AUTRES CONDITIONS, DECLARATIONS ET GARANTIES EXPRESSES OU TACITES SONT FORMELLEMENT EXCLUES, DANS LA MESURE AUTORISEE PAR LA LOI APPLICABLE, Y COMPRIS NOTAMMENT TOUTE GARANTIE IMPLICITE RELATIVE A LA QUALITE MARCHANDE, A L'APTITUDE A UNE UTILISATION PARTICULIERE OU A L'ABSENCE DE CONTREFACON.

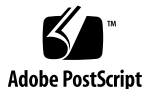

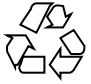

051111@13215

## **Contents**

#### **[Preface 9](#page-8-0)**

#### **[1 Installation Issues 13](#page-12-0)**

[Installation Bugs 13](#page-12-0)

[Start Script Might Display Error Messages \(4851517\) 13](#page-12-0)

[CLI Batch Mode Does Not Work After Uninstalling and Reinstalling the Server](#page-13-0) [\(6298127\) 14](#page-13-0)

Add/Remove Programs [Does Not Completely Uninstall Sun Management](#page-14-0) [Center on Windows \(4930994\) 15](#page-14-0)

[Security Seed Limit Is Not Same in GUI Setup and CLI Setup \(6339521\) 15](#page-14-0)

[Localization Bugs That Occur During Installation 16](#page-15-0)

[Software License Agreement and Supplemental Terms and Conditions for Some](#page-15-0) [Asian Locales Are in English Language \(4874523\) 16](#page-15-0)

[Installation Messages Not Displayed Completely on Localized Environment When](#page-16-0) Using es-guiinst [\(4841202\) 17](#page-16-0)

[Add-on Uninstallation in Non-English Locales Erroneously Displays Product](#page-16-0) [Environment Component in Summary Panel \(4873795\) 17](#page-16-0)

[Localization Information That Pertains to Sun Management Center 3.6 Add-On](#page-16-0) [Products 17](#page-16-0)

[Supported Languages and Locales for Sun Management Center 3.6 Add-On](#page-16-0) [Products 17](#page-16-0)

[Bugs That Apply to Volume System Monitoring \(VSM\) 18](#page-17-0)

[GUI Setup of VSM Does Not Work When You Migrate Data \(6337557\) 18](#page-17-0)

[Uninstallation of Sun Management Center and VSM Throws a Warning Message](#page-17-0) [\(6340732\) 18](#page-17-0)

[VSM Packages Do Not Get Installed During Remote Installation from Solaris 7 to](#page-18-0) [Solaris 8/Solaris 9 SPARC \(6339478\) 19](#page-18-0)

[Bug That Applies to Sun Fire High-End Systems and Midrange Systems 19](#page-18-0)

Removal of Sun Management Center Software Also Removes SUNWwccmn Package [\(4824529\) 19](#page-18-0)

[Bug That Applies to Sun Fire T2000 Systems 20](#page-19-0)

#### **[2 Runtime Issues 21](#page-20-0)**

[Sun Management Center Bugs 21](#page-20-0)

Users Added Using es-config -u and es-config -l [Are Removed When](#page-20-0) [Agent Is Restarted \(6336998\) 21](#page-20-0)

[Sun Management Center Services Cause](#page-21-0) cryptosvc Service to Log Errors During [Boot/Reboot of the System \(6334872\) 22](#page-21-0)

[\(Solaris 10\) Sun Management Center Services Are Stopped During Boot](#page-21-0) [\(6336538\) 22](#page-21-0)

[Duplicate Entries in Sun Management Center Database \(5051992\) 23](#page-22-0)

[Individual Users Are Not Added to the ACL of the Server Support Module](#page-22-0) [\(4843429\) 23](#page-22-0)

[Sun Management Center Incorrectly Reports That a Successful Agent Update Has](#page-23-0) [Failed \(4994784\) 24](#page-23-0)

[Sun Management Center Console Login Screen Does Not Accept Keyboard Input](#page-23-0) [on Linux Machine With JDK 1.5 \(6294368\) 24](#page-23-0)

[Log File of the Local Zone Agent Might Display Error Messages \(6336955\) 25](#page-24-0)

es-makeagent [Does Not Add Localization Packages to the Agent Image](#page-24-0) [\(6336455\) 25](#page-24-0)

[MCP Does Not Work With Zone Agents \(6342054\) 25](#page-24-0)

es-config -F and es-config -P [Fails to Restart Sun Management Center](#page-25-0) [Services \(2127050\) 26](#page-25-0)

[SMF Module Does Not Support Grouping and MCP \(6348537\) 26](#page-25-0)

[Sun Management Center Does Not Discover Hosts When Filter Criteria Is of](#page-26-0) [Platform Types With Given IP Address Range \(6341225\) 27](#page-26-0)

#### [Localization Bugs 28](#page-27-0)

[GUI Setup: Next Button Is Enabled on Performance Reporting Manager Setup](#page-27-0) [Progress Panel \(5029528\) 28](#page-27-0)

Netscape 4.7.*x* [Displays Pages Incorrectly in Simplified Chinese Locales](#page-27-0) (zh\_CN.GBK and [zh\\_CN.GB18030](#page-27-0)) (4864462) 28

[Localization Messages Are Not Shown Inside a Non-Global Zone \(6319999\) 28](#page-27-0)

[Localization Is Not Supported for Last Entry in](#page-27-0) locale -a (6339359) 28

[Java Exceptions Are Thrown in Manage Jobs Dialog in French Locale](#page-28-0) [\(6346065\) 29](#page-28-0)

[Volume System Monitoring \(VSM\) Bugs 29](#page-28-0)

[Periods in the IP Address Are Misrepresented in the Rules Window](#page-28-0) [\(6335154\) 29](#page-28-0)

**4** Sun Management Center 3.6 Release Notes • December 2005

Spaces in the OS Version are Misrepresented in the Rules Window [\(6344665\) 30](#page-29-0)

[Web Console Throws Apache Server Error for OS Object Table \(6330990\) 30](#page-29-0)

[Container Names Having Multibyte Strings are Misrepresented in the Console](#page-29-0) [\(6343127\) 30](#page-29-0)

[Hardware Diagnostic Suite Software Bugs 31](#page-30-0)

Hardware Diagnostic Suite enctest [Might Not Report Power Supply Status](#page-30-0) [\(4908213\) 31](#page-30-0)

[Incorrect Error Message Displayed if](#page-30-0) JAVA\_HOME Path Is Set to Value Longer Than [80 Characters \(4854768\) 31](#page-30-0)

[Hardware Diagnostic Suite Runs Improperly Inside a Local Zone \(6337001\) 31](#page-30-0)

[Performance Reporting Manager Software Bugs 32](#page-31-0)

[Problem With Java Service Causes Performance Reporting Manager to Fail to](#page-31-0) [Collect Agent Data \(4855306\) 32](#page-31-0)

[Alarms Reports Not Filtered Correctly When All Hosts Option Is Selected](#page-32-0) [\(4788475\) 33](#page-32-0)

[Service Availability Manager Software Bugs 33](#page-32-0)

[Empty Cell Values for IMAP4 Modules on x86 Systems \(5032172\) 33](#page-32-0)

[Modify Service Object Dialog Box Might Not Accept Characters on Microsoft](#page-33-0) [Windows 2000 Systems \(4738717\) 34](#page-33-0)

[Add-On Config Readers Bugs 34](#page-33-0)

es-validate [Command Reports Inconsistent Version Numbers Between English](#page-33-0) [and Other Language Installations \(6331558\) 34](#page-33-0)

[PICL Might Not Interpret Some System Configuration Changes on Low-End and](#page-33-0) [Midrange Systems \(6243759\) 34](#page-33-0)

[Entry-Level Platform \(ELP\) Bugs 35](#page-34-0)

[Sun XVR-1200 Graphics Accelerator Could Be Incorrectly Listed as XVR-500 in](#page-34-0) [Sun Blade 2500 Systems \(4856644\) 35](#page-34-0)

[Physical Component Descriptions Not Displayed on Sun Fire V440 and Netra](#page-34-0) [240/440 Servers \(6289784\) 35](#page-34-0)

Using the psradm [Command to Take CPUs Offline Fails to Generate an Alarm](#page-35-0) [\(6296273\) 36](#page-35-0)

[Physical View Does Not Display the CD/DVD Drive on Sun Fire V240 Servers](#page-35-0) [\(6300856\) 36](#page-35-0)

[Physical View Incorrectly Displays Two CPU Fans on Sun Blade 2500 Workstations](#page-35-0) [\(6308577\) 36](#page-35-0)

[Critical Temperature Values Might not Trigger Alarms on Sun Fire 1500](#page-36-0) [Workstations Due to Incomplete Config Reader Information \(6297620\) 37](#page-36-0)

[Critical Temperature Values Might not Trigger Alarms on Sun Fire 2500](#page-36-0) [Workstations Due to Incomplete Config Reader Information \(6298965\) 37](#page-36-0)

[Disk Count on ELP Platforms Incorrectly Includes the CD/DVD Drive](#page-36-0) [\(6307965\) 37](#page-36-0)

Physical View on Sun Blade 2500 Workstations Incorrectly Indicates PCI Slots as [Populated \(6316693\) 38](#page-37-0)

[Physical View on Sun Blade \(Silver\) Platforms Might Not Display Accurate](#page-37-0) [Chassis Colors \(6210876\) 38](#page-37-0)

[Sun Fire High-End and Midrange Systems Bugs 38](#page-37-0)

[Sun Fire T2000 Bugs 39](#page-38-0)

[No Indication That the Service Processor Offlined a CPU Prior to Boot on Sun Fire](#page-38-0) [T2000 Systems \(6318168\) 39](#page-38-0)

[LED Images for SYS/LOCATE and SYS/SERVICE Appear in Wrong Location on](#page-38-0) [Sun Fire T2000 Systems \(6323669\) 39](#page-38-0)

[Fan Tray Images for FT0/F0 and FT0/F2 Appear Reversed on Sun Fire T2000](#page-38-0) [Systems \(6323674\) 39](#page-38-0)

[Erroneous Number of Processors Reported in Some Tables on Sun Fire T2000](#page-38-0) [Systems \(6327350\) 39](#page-38-0)

[Locations of Ethernet Ports in Physical View Do Not Match the Descriptive](#page-39-0) [Locations on Sun Fire T2000 Systems \(6327987\) 40](#page-39-0)

[Unpopulated Memory Module Slots Print Junk Text in SEEPROM Information](#page-39-0) [Fields on Sun Fire T2000 Systems \(6328269\) 40](#page-39-0)

[Descriptions for Numeric Voltage Sensors Incorrectly Switched \(6328444\) 40](#page-39-0)

[Sun Management Center Displays an Incorrect Platform Name for Sun Fire T2000](#page-39-0) [Systems \(6321787\) 40](#page-39-0)

[Physical View of the ELP Config Reader on Sun Fire T2000 Systems Does Not](#page-40-0) [Display DIMM Location or Correct Status \(6334131\) 41](#page-40-0)

#### [Netra Bugs 41](#page-40-0)

[PICL Daemon Must Be Restarted After Dynamic Reconfiguration \(6247392\) 41](#page-40-0) [PICL Daemon Must Be Restarted After Dynamic Reconfiguration of DC PSU Type](#page-41-0) [D142 on Netra 1280 Servers \(6247392\) 42](#page-41-0)

[DC Power Supply Fields A and B Reversed \(6277372\) 42](#page-41-0)

[Internal Devices Not Detected During Dynamic Reconfiguration Operations](#page-41-0) [\(6326558\) 42](#page-41-0)

[Desktop/Workstation Bugs 43](#page-42-0)

[Physical View of Sun Blade 1000 and 2500 Workstations Might Display Disks and](#page-42-0) [Disk Labels Incorrectly \(6288842\) 43](#page-42-0)

[Physical View of Sun Blade 100 Workstations Might Not Display DIMM Memory](#page-42-0) [Devices \(6289568\) 43](#page-42-0)

[Workgroup Server Bugs 44](#page-43-0)

[Red Alarms Occur on Sun Fire 280R Servers Due to Temporary Indeterminate](#page-43-0) [Status of DIMMs and Fans \(6326476\) 44](#page-43-0)

[Sun Fire V490 and Sun Fire V890 Servers Not Displayed as Supported in the](#page-43-0) [Config Reader Module \(6287829\) 44](#page-43-0)

[Selecting the Alarm Tab on Sun Fire V880 and Sun Fire V480 Servers Causes](#page-43-0) [Alarm Alert Messages \(6317433\) 44](#page-43-0)

**6** Sun Management Center 3.6 Release Notes • December 2005

Incorrect Processor Type in Hardware Rules Table of Sun Fire V890 Servers on [Solaris 10 \(6318026\) 45](#page-44-0)

#### **[3 Late-Breaking News 47](#page-46-0)**

[Platforms No Longer Supported 47](#page-46-0)

#### **[4 Documentation Issues 49](#page-48-0)**

[General Documentation Issues 49](#page-48-0) *[Quickstart: Installing and Setting Up Sun Management Center 3.6](#page-48-0)* Issue 49 [Sun Management Center 3.6 User's Guide Issues 50](#page-49-0) [Missing Information for the](#page-49-0) setAlarmAction Command 50 [Correct Syntax of the](#page-49-0) help Command 50

*[Sun Management Center 3.5 Supplement for the Sun StorEdge A5x00 and T3 Arrays](#page-50-0)* [Issue 51](#page-50-0)

*[Sun Management Center 3.5 Supplement for VSP High End Entry Servers \(Workgroup](#page-50-0) Servers)* [Issue 51](#page-50-0)

*[Sun Management Center 3.5 Supplement for Workstations](#page-51-0)* Issue 52

[French, Japanese, Korean, Simplified Chinese, and Traditional Chinese Supplemental](#page-51-0) [Documentation Issue 52](#page-51-0)

*[Sun Management Center 3.5 Supplement for Netra Servers](#page-52-0)*, Japanese Version, Issue 53

Sun Management Center 3.6 Release Notes • December 2005

## <span id="page-8-0"></span>Preface

This document contains installation issues, runtime issues, late-breaking news, and documentation issues for Sun™ Management Center 3.6 software and its add-on products.

The documentation for Sun Management Center 3.6 is not available on the software CD. The English documents and localized documents are available at <http://docs.sun.com>.

## Who Should Use This Book

These notes are for users and system administrators who install and use the Sun Management Center 3.6 software and its add-on products.

## Related Books

The Sun Management Center 3.6 documentation collection includes the following core or add-on books.

The core books include the following:

- *Sun Management Center 3.6 Release Notes* (this book)
- *Sun Management Center 3.6 Installation and Configuration Guide*
- *Sun Management Center 3.6 User's Guide*
- *Sun Management Center 3.5 Developer Environment Reference Manual*

■ *Quickstart: Installing and Setting Up Sun Management Center 3.6*

This book is a subset of the *Sun Management Center 3.6 Installation and Configuration Guide*.

The add-on books include the following:

- *Sun Management Center 3.6 System Reliability Manager User's Guide*
- Sun Management Center 3.6 Performance Reporting Manager User's Guide
- Sun Management Center 3.5 Service Availability Manager User's Guide
- *Quickstart: Installing and Setting Up Solaris Container Manager 3.6 With Sun Management Center*
- *Installing and Administering Solaris Container Manager 3.6*
- *Solaris Container Manager 3.6 Release Notes*
- *Sun Management Center Hardware Diagnostic Suite 2.0 User's Guide*
- *Sun Management Center 3.6 Supplement for the Sun Fire, Sun Blade and Netra Systems*
- *Sun Management Center 3.5 Version 6 Release Notes for Sun Fire High-End Systems*
- *Sun Management Center 3.5 Version 6 Supplement for Sun Fire High-End Systems*
- *Sun Management Center 3.5 Version 6 Release Notes for Sun Fire Midrange Systems*
- **Sun Management Center 3.5 Version 6 Supplement for Sun Fire Midrange Systems**
- Sun Management Center 3.5 Version 6 Release Notes for Sun Fire Entry-Level Midrange *Systems*
- Sun Management Center 3.5 Version 6 Supplement for Sun Fire Entry-Level Midrange *Systems*
- **Sun Management Center 3.5 Supplement for Netra Servers**
- Sun Management Center 3.5 Supplement for VSP High End Entry Servers (Workgroup *Servers)*
- **Sun Management Center 3.5 Supplement for Workstations**

## Using UNIX Commands

These notes do not contain information about basic  $\text{UNIX}^{\circledast}$  commands and procedures, such as shutting down the system, booting the system, or configuring devices.

See one or more of the following sources for this information:

- *Solaris Handbook for Sun Peripherals*
- Online documentation for the Solaris™ software environment at [http://docs.sun.com.](http://docs.sun.com)

■ Other software documentation that you received with your system

## Product Information

Information about this product is available at the Sun Management Center web site at [http://www.sun.com/sunmanagementcenter.](http://www.sun.com/solaris/sunmanagementcenter)

The Sun Management Center product includes open source software. To view license terms, attribution, and copyright statements for open source software included in this release, see the copyright file available in the media.

# Documentation, Support, and Training

The Sun web site provides information about the following additional resources:

- Documentation (<http://www.sun.com/documentation/>)
- Support (<http://www.sun.com/support/>)
- Training (<http://www.sun.com/training/>)

## Typographic Conventions

The following table describes the typographic conventions that are used in this book.

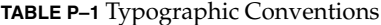

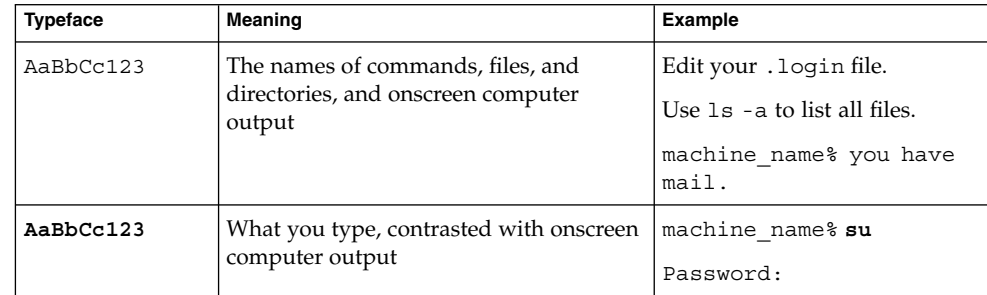

**TABLE P–1** Typographic Conventions *(Continued)*

| <b>Typeface</b> | <b>Meaning</b>                                        | <b>Example</b>                                     |
|-----------------|-------------------------------------------------------|----------------------------------------------------|
| aabbcc123       | Placeholder: replace with a real name or<br>value     | The command to remove a file<br>is rm filename.    |
| AaBbCc123       | Book titles, new terms, and terms to be<br>emphasized | Read Chapter 6 in the User's<br>Guide.             |
|                 |                                                       | A cache is a copy that is stored<br>locally.       |
|                 |                                                       | Do <i>not</i> save the file.                       |
|                 |                                                       | Note: Some emphasized items<br>appear bold online. |

# Shell Prompts in Command Examples

The following table shows the default UNIX® system prompt and superuser prompt for the C shell, Bourne shell, and Korn shell.

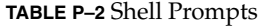

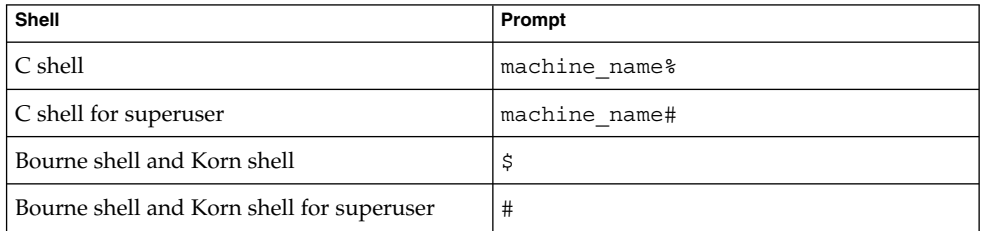

#### <span id="page-12-0"></span>CHAPTER **1**

## Installation Issues

Issues include information that you should know about, such as prerequisites, tips, troubleshooting hints, and bugs. Bugs are a subset of issues. Bugs have tracking numbers shown in parentheses. For updates on bugs and for patches, see the SunSolve<sup>SM</sup> web site at [http://sunsolve.sun.com.](http://sunsolve.sun.com)

## Installation Bugs

#### Start Script Might Display Error Messages (4851517)

Start script might display error messages like Could not start Grouping service or Could not start Platform Agent.

You might see these error messages when you run the es-guiinst command on the Sun Fire system controller or when the Sun Management Center components are started on a heavily loaded machine.

In addition, if a particular component process does not start within a specific amount of time, the start script might display the same error message, even if the component was successfully started.

This problem has been observed for both the Grouping service and the Platform Agent components.

The start script does the following actions:

■ Attempts to start the component process

- <span id="page-13-0"></span>■ Sleeps *n* seconds
- Checks the process status and reports success or failure

A heavily loaded machine can delay the results of the status check, which results in an erroneous status check failure. The error occurs because the results were not received within *n* seconds.

**Workaround:** Complete the following workaround:

- 1. Verify whether the following processes are running:
	- Agent
	- Topology service
	- Trap-handler service
	- Configuration service
	- Event-handler service
	- Metadata service
	- Platform Agent
	- Instances of Platform Agent

Type the following command:

```
/usr/bin/ps -ef | grep esd
```
**Note –** (On Solaris 10) The command would be /usr/bin/ps -fz global | grep esd on a global zone and /usr/bin/ps -fe | grep esd on a non-global zone.

2. To verify whether the Grouping service is running, type the following command:

**/usr/ucb/ps —wwxa | grep SunMCService**

3. To verify whether the Java server is running, use the following command:

**/usr/ucb/ps —wwxa | grep java | grep ServerMain**

4. To verify whether the web server is running, type the following command:

**/usr/ucb/ps —wwxa | grep java | grep tomcat**

5. To verify whether the Hardware Service is running, type the following command:

**/usr/ucb/ps —wwxa | grep java | grep HWDS**

6. If a service is not running, reduce the machine load and restart the Sun Management Center processes.

#### CLI Batch Mode Does Not Work After Uninstalling and Reinstalling the Server (6298127)

Assume that the command-line interface (CLI) batch mode is run on system2, where back-end processes are created.

<span id="page-14-0"></span>CLI batch mode does not work in the following scenarios:

- The user uninstalls and reinstalls the server on system1 and tries to connect to system1 by using the batch mode from system2.
- A temporary network disconnection has occurred between system1 and system2. The user is trying to connect to system1 by using the batch mode from system2.

CLI batch mode does not work because uninstalling the server does not kill the back-end process.

**Workaround:** Follow these steps to kill the back-end process:

1. View the running back-end processes:

# cat /var/opt/SUNWsymon/cli/process-file

The process-file has the following format for each process:

*<username>:<hostname>:<cpid>:<jpid>*, where *cpid* is the C process id and *jpid* is the Java process id. Note the IDs of the processes that you want to kill.

2. Kill the back-end process:

# kill -9 *<cpid> <jpid>*

#### Add/Remove Programs Does Not Completely Uninstall Sun Management Center on Windows (4930994)

If you attempt to uninstall Sun Management Center on Windows using Start → Settings  $\rightarrow$  Control Panel  $\rightarrow$  Add/Remove Programs, the SunMC. exe is not removed from the %WINDIR% directory. This is because the Windows platform does not allow deletion of an executing program and displays "Access Denied. Source file in use" message.

**Workaround:** Uninstall Sun Management Center on Windows by using es-uninst or es-guiuninst.

#### Security Seed Limit Is Not Same in GUI Setup and CLI Setup (6339521)

The maximum length of the security seed is 8 characters in GUI setup and 16 characters in CLI setup.

If the Sun Management Center agent is intended to be used as a stand-alone SNMPV3 agent, then it is recommended to configure the agent layer using CLI setup.

**Workaround:** Use CLI setup for Sun Management Center if the security seed of more than 8 characters length is desired.

## <span id="page-15-0"></span>Localization Bugs That Occur During Installation

### Software License Agreement and Supplemental Terms and Conditions for Some Asian Locales Are in English Language (4874523)

During installation, the Software License Agreement (SLA) and Supplemental Terms and Conditions for the following Asian locales are in English:

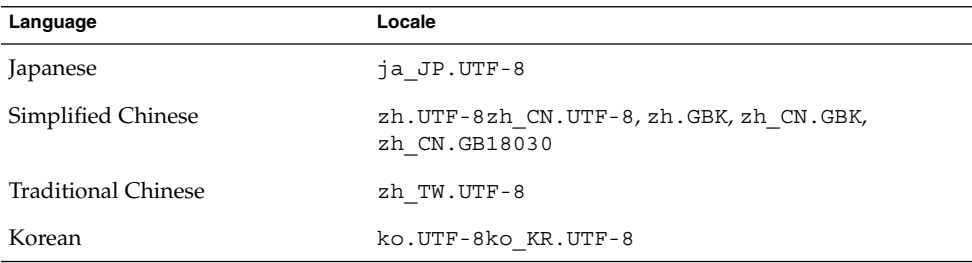

The following Asian locales use localized SLA files and are in the appropriate languages.

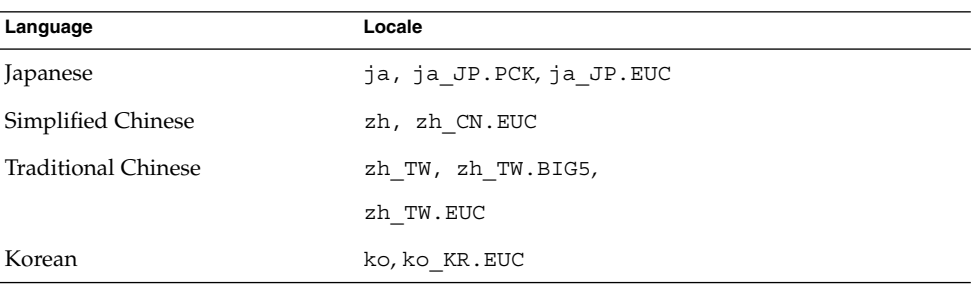

To read the SLAs in all supported languages, refer to the printed license that is included in the Sun Management Center media kit.

**Workaround:** None.

### <span id="page-16-0"></span>Installation Messages Not Displayed Completely on Localized Environment When Using es-guiinst (4841202)

When you use the es-guiinst command to install on Asian locales, installation messages on some of the screens are not completely displayed. This problem also occurs in the English locale when larger system font sizes are used.

**Workaround:** Manually size the screen to display the text or maximize the screen to display the text.

### Add-on Uninstallation in Non-English Locales Erroneously Displays Product Environment Component in Summary Panel (4873795)

When you uninstall an add-on product using the es-guiuninst tool, a summary panel listing all the add-on components that were uninstalled is displayed. When you use this tool to uninstall add-on components in non-English locales, *Product Environment* is erroneously listed in the summary panel as one of the add-on components that was uninstalled.

**Workaround:** Ignore the Product Environment uninstalled message. The component was not uninstalled.

## Localization Information That Pertains to Sun Management Center 3.6 Add-On Products

### Supported Languages and Locales for Sun Management Center 3.6 Add-On Products

The supported languages and locales for the following Sun Management Center 3.6 add-on products are listed in [Table 1–1:](#page-17-0)

■ Sun Fire™ High-end systems

- <span id="page-17-0"></span>■ Sun Fire Midrange systems
- Sun Fire Entry-level Midrange systems
- Workgroup servers
- Workstation (desktop) systems
- Netra<sup>™</sup> servers
- Sun Blade™ and Sun Fire Entry-level platform systems

**TABLE 1–1** Supported languages and Locales for Sun Management Center 3.6 Add-On Products

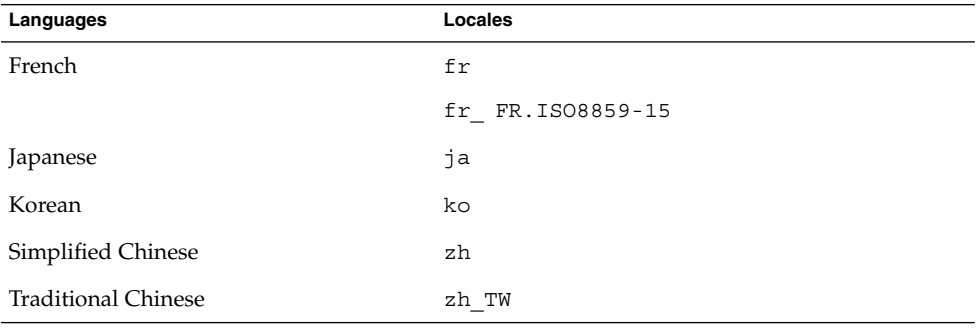

## Bugs That Apply to Volume System Monitoring (VSM)

#### GUI Setup of VSM Does Not Work When You Migrate Data (6337557)

VSM has been uninstalled with the Save Data check box selected. When you install and set up VSM again, the graphical user interface (GUI) setup of VSM hangs.

**Workaround:** Use the CLI setup instead of the GUI setup to migrate data.

### Uninstallation of Sun Management Center and VSM Throws a Warning Message (6340732)

When you uninstall Sun Management Center and VSM simultaneously using es-uninst, you might get a warning message like "A problem occurred with Volume System Monitoring uninstall". However, VSM is successfully uninstalled.

<span id="page-18-0"></span>You might not get this warning message when you uninstall VSM alone.

**Workaround:** Ignore this warning message.

### VSM Packages Do Not Get Installed During Remote Installation from Solaris 7 to Solaris 8/Solaris 9 SPARC (6339478)

Installation of VSM add-on fails to install the packages SUNWfeshdl, SUNWjeshdl, SUNWkeshdl, SUNWheshdl, and SUNWceshdl. This happens when the <es-inst -R> command is run from Solaris 7 system and when the remote machine is either Solaris 8 or Solaris 9 system.

The following error messages might be displayed:

Product: Volume System Monitoring WARNING: One or more packages were not successfully added. The following packages were not properly installed: SUNWfeshdl, SUNWjeshdl, SUNWkeshdl, SUNWheshdl, SUNWceshdl

**Workaround:** None.

## Bug That Applies to Sun Fire High-End Systems and Midrange Systems

#### Removal of Sun Management Center Software Also Removes SUNWwccmn Package (4824529)

The Sun Management Center es-uninst tool automatically removes the SUNWwccmn package from the system controller on Sun Fire™ High-End systems. This package contains software that is required by the Sun Fire Link system software (wcapp). In a System Management Services (SMS) 1.3 environment, if the SUNWwccmn package is not present on the system controller, the wcapp software cannot be restarted. As a result, SMS 1.3 fails.

**Workaround:** If the SUNWwccmn package is removed from the system controller, use the pkgadd command to reinstall the package on the system controller.

<span id="page-19-0"></span>The SUNWwccmn package is provided on the Sun Fire Link software distribution CD. See the *Sun Fire Link Software Installation Guide* for more details.

# Bug That Applies to Sun Fire T2000 Systems

During Sun Management Center 3.6 installation on Sun Fire T2000 systems, the following error messages could be displayed multiple times and should be ignored.

/opt/SUNWsymon/sbin/es-inst: /usr/platform/sun4u/sbin/prtdiag: not found

**Workaround:** None.

#### <span id="page-20-0"></span>CHAPTER **2**

## Runtime Issues

Issues include information that you should know about, such as, prerequisites, tips, troubleshooting hints, and bugs. Bugs are a subset of issues. Bugs have tracking numbers shown in parentheses. For updates on bugs and for patches, see the SunSolveSM web site at [http://sunsolve.sun.com.](http://sunsolve.sun.com)

## Sun Management Center Bugs

#### Users Added Using es-config -u and es-config -l Are Removed When Agent Is Restarted (6336998)

Users added using es-config -u *<username>* and es-config -l *<username>* -M *<modulename>* -z *snmpusercategory* are removed automatically when the agent is restarted. This problem occurs for modules such as Kernel Reader Simple and Agent Statistics.

**Workaround:** Add the users manually by adding the *slice:object=obj\_value* entry in the *modulename*.dat file present in /var/opt/SUNWsymon/cfg directory.

#### <span id="page-21-0"></span>Sun Management Center Services Cause cryptosvc Service to Log Errors During Boot/Reboot of the System (6334872)

When Sun Management Center services attempt to come up after rebooting the system, they step onto cryptosvc service and kcfd daemon causing them to log errors in /var/adm/messages.

The following error messages might be displayed:

Oct 3 18:16:09 atqa32 lomv: 10/3/2005 23:16:9 GMT LOM time reference

Oct 3 18:16:13 atqa32 kcfd[106]: kcfd: elfsign\_hash\_mem\_resident failed to hash for /usr/lib/security/pkcs11\_softtoken.so: sign or verify of ELF object failed

Oct 3 18:16:13 atqa32 kcfd[106]: kcfd: elfsign\_hash\_mem\_resident failed to hash for /usr/lib/security/pkcs11\_softtoken.so: sign or verify of ELF object failed

Oct 3 18:16:13 atqa32 esd[1949]: libpkcs11: /usr/lib/security/pkcs11\_softtoken.so signature verification failed. See cryptoadm(1M). Skipping this plug-in.

Oct 3 18:16:13 atqa32 esd[1949]: libpkcs11: /usr/lib/security/pkcs11\_softtoken.so signature verification failed. See cryptoadm(1M). Skipping this plug-in.

Oct 3 18:16:13 atqa32 cfgserver[1949]: syslog Oct 03 18:16:13 cfgserver Unable to get pkcs session. Can not initialize snmp engine

Oct 3 18:16:13 atqa32 cfgserver[1949]: syslog Oct 03 18:16:13 cfgserver \*\*\* terminating execution \*\*\*

**Workaround:** Before rebooting the system, stop all Sun Management Center services using es-stop -A. When the system reboots, all services will come up without errors.

#### (Solaris 10) Sun Management Center Services Are Stopped During Boot (6336538)

On Solaris 10 systems, Sun Management Center agent services are stopped during boot.

The following error messages might be displayed:

Oct 12 09:19:59 atqa33 metadata[6245]: [ID 985908 daemon.alert] syslog Oct 12 09:19:59 metadata {received software termination signal} Oct 12 09:19:59 atqa33 metadata[6245]: [ID 122441 daemon.alert] syslog Oct 12 09:19:59 metadata \*\*\* terminating execution \*\*\*

```
Oct 12 09:19:59 atqa33 event[27957]: [ID 652029 daemon.alert] syslog
Oct 12 09:19:59 event {received software termination signal}
Oct 12 09:19:59 atqa33 event[27957]: [ID 721961 daemon.alert] syslog
Oct 12 09:19:59 event *** terminating execution ***
Oct 12 09:19:59 atqa33 agent[28990]: [ID 651061 daemon.alert] syslog
Oct 12 09:19:59 agent {received software termination signal}
Oct 12 09:19:59 atqa33 agent[28990]: [ID 891934 daemon.alert] syslog
Oct 12 09:19:59 agent *** terminating execution ***
```
**Workaround:** Before rebooting the system, stop the services using es-stop -A. In this case, error messages are not logged into the syslog file.

#### Duplicate Entries in Sun Management Center Database (5051992)

Sun Management Center database can contain duplicate entries of hosts when one of the following scenarios occurs:

- The IP address is changed after installation.
- The host name is changed after installation.
- The host name has multiple host aliases.

#### **Workaround:**

Follow these recommendations to avoid duplicate entries:

- Do not use composite objects.
- Do not use the subnet or IP address range discovery.
- Ensure that the host name is available in the /var/opt/SUNWsymon/cfg/domain-config.x file on the agent machine before adding it to the topology.

#### Individual Users Are Not Added to the ACL of the Server Support Module (4843429)

If you delete the esadm group from the ACLs of the agent and then add individual users to the ACL of the agent, the user is not automatically added to the ACL of the server support module. Because the server support module is not updated with the user, the server support module does not allow enabling or disabling of the Performance Reporting Manager. This message is displayed:

Unable to enable/disable PRM data collection on an agent with new user

<span id="page-23-0"></span>**Workaround:** Add the esadm group to the ACL of the agent and then add the individual users to the esadm group.

#### Sun Management Center Incorrectly Reports That a Successful Agent Update Has Failed (4994784)

The Job Manager user interface shows Failed for a successful agent update operation. When the agent update operation is performed by using the Manage Jobs GUI (graphical user interface), the status of the operation is shown as successful or failed at two different levels.

- Summarized status: If the operation was attempted on multiple hosts and if it fails even on one of the hosts, the status of the entire Job is stated as Failed.
- Individual status: By clicking the View logs button, you can view the status of the operation on the individual host.

The individual status is based on the status information that the host reports to the server through agent-to-server SNMP communication. The status might not be accurate under these conditions:

- The upgrade was successful, but the SNMP port of the agent was changed as a result of the agent upgrade, which reinstalled the software and reconfigured the settings.
- The upgrade was successful but the SNMP request timed out due to various other factors and the status was not communicated successfully.
- The upgrade was successful, but the process took more than the 30–minute timeout set by the server for each individual host. As a result the server thread waiting for status update was terminated before the status report was initiated from the agent side.

**Workaround:** Use the View Logs tab of the server host details window to see the InstallServer.log on the server host. The details of the operation are available in /var/opt/SUNWsymon/install/agent-update.log of each target host on which the operation is performed.

### Sun Management Center Console Login Screen Does Not Accept Keyboard Input on Linux Machine With JDK 1.5 (6294368)

**Workaround 1:** Follow these steps:

- 1. Minimize the login screen and restore.
- 2. Type the input in the field that has the active cursor.
- <span id="page-24-0"></span>3. Position the cursor in the next field.
- 4. Minimize the login screen and restore.
- 5. Type the input in that field.

**Workaround 2:** Use JDK 1.4 or compatible versions.

#### Log File of the Local Zone Agent Might Display Error Messages (6336955)

The error messages appear only for the Headspread value of the Health Monitor module.

The following error messages might be displayed:

error Oct 14 15:20:49 agent setNodeValue failed: cmd=setNodeValue 0 1 bob39266, error=setNodeValueLeafScalar: Failed to set new value error Oct 14 15:20:49 agent ClassMIBNode:setNodeValue 0 1 bob39266 - . iso.org.dod.internet.private.enterprises.sun.prod.sunsymon.agent.modules. healthMonitor.RAM.memory.handspread error Oct 14 15:20:49 agent ClassMIBNode:setNodeValue 0 1 bob39266 setNodeValueLeafScalar: Failed to set new value warning Oct 14 15:21:32 agent could not get value of RAM.memory.handspread

**Workaround:** Ignore these error messages.

#### es-makeagent Does Not Add Localization Packages to the Agent Image (6336455)

in rule rhltm005 for node ram-rule in module health-monitor

Only packages in English language are present in the agent image created by the es-makeagent command. Consequently, installation from such an image will not support localization.

**Workaround:** Use es-inst or agent update.

#### MCP Does Not Work With Zone Agents (6342054)

When a zone agent is used as the base agent, Module Configuration Propagation (MCP) does not work with zone agents. Propagating the configuration data from MCP to a zone agent also fails.

The following error messages might be displayed:

The following error messages are logged in taskreq.log when MCP propagation with zone agent as base fails.

<span id="page-25-0"></span>Http error : HTTP/1.1 404 File not found: /var/opt/SUNWsymon/mcp/procmon-zoneagentbase/index.xml

The following error messages are logged in taskreq.log when MCP propagation to zone agent fails.

Operation mcp has failed on target:hostname:1161 Exception was thrown: /usr/bin/nawk: can't open file /var/opt/SUNWsymon/cfg/base-modules-d.dat.MCP

**Workaround:** Edit the /var/opt/SUNWsymon/zone-scripts-d.dat file of zone agent to include es-mcp-get and es-mcp-put script names.

#### es-config -F and es-config -P Fails to Restart Sun Management Center Services (2127050)

Sun Management Center services do not get restarted and the es-config script is not aborted.

**Workaround:** Instead of using es-config, edit the javaserver.properties and javaconsole.properties files to configure the firewall port range between the server and the console.

Update the following lines in the /var/opt/SUNWsymon/cfg/javaserver.properties file with minimum and maximum port information.

sunmc.server.console.firewall.MinPort=2000

sunmc.server.console.firewall.MaxPort=6000

#### Update the following lines in the

/var/opt/SUNWsymon/cfg/javaconsole.properties file with minimum and maximum port information.

sunmc.server.console.firewall.MinPort=45000

sunmc.server.console.firewall.MaxPort=48000

#### SMF Module Does Not Support Grouping and MCP (6348537)

When you create a task for doing grouping/MCP, the Service Management Framework (SMF) module is not available for selection.

**Workaround:** If the server is a Solaris 10 system, perform the following steps:

1. Copy the following files on the server.

<span id="page-26-0"></span># cp */opt*/SUNWsymon/modules/cfg/smf-\* */opt*/SUNWsymon/mdr/modules/cfg/

**Note –** If the server is a not a Solaris 10 system, copy these files from a Solaris 10 system (agent/server).

2. Restart the Sun Management Center services.

```
/opt/SUNWsymon/sbin/es-stop -A
/opt/SUNWsymon/sbin/es-start -A
```
- 3. Type the following lines to ensure that an uninstallation would proceed smoothly.
	- # installf SUNWessmn /opt/SUNWsymon/mdr/modules/cfg/smf-d.prc
	- # installf SUNWessmn /opt/SUNWsymon/mdr/modules/cfg/smf-d.x
	- # installf SUNWessmn /opt/SUNWsymon/mdr/modules/cfg/smf-m.x
	- # installf SUNWessmn

/opt/SUNWsymon/mdr/modules/cfg/smf-models-d.x

#### Sun Management Center Does Not Discover Hosts When Filter Criteria Is of Platform Types With Given IP Address Range (6341225)

Start the console and go to Tools  $\rightarrow$  Discover objects. Click Add request button and provide the IP address range in Start IP and End IP field. Check both the ports, say, 1161/ 1161( Agent port). Select the filters tab and select filter criteria as "Platform Types" and check "Include" button to include objects and start the request. When the request is succeeded, no host has been added. This means that hosts are not identified as given platform types in discovery cloud. When "Exclude" button is checked with the given IP address range, it includes the objects in discovery cloud.

**Workaround:** None.

## <span id="page-27-0"></span>Localization Bugs

#### GUI Setup: Next Button Is Enabled on Performance Reporting Manager Setup Progress Panel (5029528)

Clicking the Next button while the Performance Reporting Manager database is being set up might cause errors.

**Workaround:** Do not click the Next button while the Performance Reporting Manager database is being configured.

#### Netscape 4.7.*x* Displays Pages Incorrectly in Simplified Chinese Locales (zh\_CN.GBK and zh\_CN.GB18030) (4864462)

The page text in the Simplified Chinese locales, zh\_CH.GBK and zh\_CN.BG18030, is garbled when viewed in the Netscape™ version 4.7.*x* browser.

**Workaround:** Specify a different browser as your default browser. The following browsers are known to work correctly in these locales:

- Netscape<sup>TM</sup> 6.2.2
- Netscape 7.x
- Mozilla<sup>™</sup>
- Microsoft Internet Explorer

#### Localization Messages Are Not Shown Inside a Non-Global Zone (6319999)

Sun Management Center is not localized inside a non-global zone. Due to this, localization messages are not shown for CLI commands such as es-setup, es-start, and es-stop.

**Workaround**: None.

#### Localization Is Not Supported for Last Entry in locale -a (6339359)

If the user's locale is the last entry in the output of locale -a, Sun Management Center is not localized for that user.

<span id="page-28-0"></span>When the following two conditions are met, the user has this localization issue.

1. The user sees the following message on the terminal after executing a command under *<Install\_image>*/disk1/sbin or under /opt/SUNWsymon/sbin. "LANG=xxxxx is either not valid or not installed. Defaulting to  $\bigcap$ 

xxxxx is the locale that the user set.

This means that GUI or CLI messages are not localized but available only in English language.

2. The locale that the user set for executing the above command is the last entry in the output of locale -a.

**Workaround**: Create a dummy locale which appears last in the locale -a output. Follow these steps:

1. Become superuser by typing:

% **su -**

2. Go to locale directory by typing:

**cd /usr/lib/locale**

3. Create a copy of "C" locale directory to a name that will appear last in the output of locale -a.

**cp -r ./C ./zzzz**

4. Check the output of locale -a to verify that the new locale appears last.

#### Java Exceptions Are Thrown in Manage Jobs Dialog in French Locale (6346065)

**Workaround:** Task creation may fail when CST service is running. Use es-stop -x to stop CST service.

## Volume System Monitoring (VSM) Bugs

#### Periods in the IP Address Are Misrepresented in the Rules Window (6335154)

Periods in the IP address in the VSM Rules window appear as '?2e'.

<span id="page-29-0"></span>Navigate to VSM object  $\rightarrow$  Module Manager tab  $\rightarrow$  VSM module  $\rightarrow$  Click "Rules". The Threshold Summary of Module window appears. The fields in the Attribute name list have an IP address in parenthesis. The periods in the IP address are misrepresented.

**Workaround**: None.

#### Spaces in the OS Version are Misrepresented in the Rules Window (6344665)

If the OS version in the OS table includes a space, this space is misrepresented in the Rules window.

**Workaround**: None.

#### Web Console Throws Apache Server Error for OS Object Table (6330990)

If the OS objects are *not* initialized, the web console displays the error page.

**Workaround**: Use Java Console to display the data.

#### Container Names Having Multibyte Strings are Misrepresented in the Console (6343127)

Assume that multibyte strings are used in container names that are created using the Sun N1™ System Manager (N1SM) GUI. In this case, the container names are misrepresented in the Sun Management Center Console at the following places in the host details window:

1. Module Browser tab  $\rightarrow$  Hardware  $\rightarrow$  VSM module  $\rightarrow$  VSM object  $\rightarrow$  Container  $object \rightarrow Container$  Name in the Containers Table

2. Module Manager tab  $\rightarrow$  VSM module  $\rightarrow$  Click "Rules"  $\rightarrow$  Attribute Name list

**Workaround**: Sun Management Center does not support multibyte strings in data fields. Hence, use ASCII characters for container names to integrate Sun Management Center with N1SM.

## <span id="page-30-0"></span>Hardware Diagnostic Suite Software Bugs

### Hardware Diagnostic Suite enctest Might Not Report Power Supply Status (4908213)

A full Hardware Diagnostic Suite test on the enclosure for a Sun StorEdge D1000 might still report a noncritical error, such as a pulled power supply cable, even after the problem has been fixed.

**Workaround:** Restart the Sun Management Center agent connected to the Sun StorEdge D1000 system.

#### Incorrect Error Message Displayed if JAVA\_HOME Path Is Set to Value Longer Than 80 Characters (4854768)

If the JAVA\_HOME path is set to a value longer than 80 characters, the following incorrect error message is displayed:

Could not start Hardware service

You can check that the Hardware Diagnostic Suite is running by typing:

% **ps -ef | grep HWDS**

**Workaround:** Ignore this error message. The Hardware Diagnostic Suite starts correctly.

### Hardware Diagnostic Suite Runs Improperly Inside a Local Zone (6337001)

Hardware Diagnostic suite is expected to run only inside a global zone. Due to a bug in the setup scripts of Sun Management Center, Hardware Diagnostic Suite runs improperly inside a local zone.

**Workaround:** Do not run the Hardware Diagnostic Suite inside a local zone.

## <span id="page-31-0"></span>Performance Reporting Manager Software Bugs

#### Problem With Java Service Causes Performance Reporting Manager to Fail to Collect Agent Data (4855306)

If 15 or more Performance Reporting Manager report requests are scheduled to run at the same time, you might encounter one or more of the following problems after the software has been running for a period of time:

- Data is not collected from agent machines
- Some report requests remain in a run state indefinitely
- Report requests cannot be scheduled as desired
- Grouping task requests cannot be scheduled as desired
- The Report Manager GUI cannot be launched
- The Manage Jobs GUI cannot be launched

For some of the previously mentioned problems, the console might display the following error message when you launch the Manage Jobs GUI:

Task Service is not available

Similarly, for some of these problems, the console might display the following error message when you launch the Report Manager GUI:

Report Service is not available

**Workaround:** When you encounter this problem, stop and restart your server components. Type the following commands:

# **es-stop -A**

# **es-start -A**

To avoid this problem, do not schedule more than 15 report requests to run at the same time. Space the run time of scheduled requests over a period of time. For example, if you have 20 requests required to run every hour, split the requests into two separate batches, each containing 10 requests. Schedule the batches to run at 15–minute intervals. Do not schedule the batches to run at the same time.

### <span id="page-32-0"></span>Alarms Reports Not Filtered Correctly When All Hosts Option Is Selected (4788475)

Alarms logged against agent machines are not filtered correctly in Alarms Reports when the All Hosts option is selected and a filter is specified.

When the All Hosts option is selected along with a filter, the specified filter criteria are applied to all the alarms that are logged for all the hosts. The filtered alarms are returned in the report output. Additionally, the report includes any Agent Not Responding alarms and Host Not Responding alarms from all monitored hosts. The specified filter criteria are not applied to such alarms.

**Workaround:** This problem can be avoided by explicitly specifying host names for Alarms reports. Choose from the following workarounds:

- When generating an Alarms report for a single host, either select the host name by providing the hostname:port, or select the host name from the Sun Management Center topology view.
- When generating an Alarms report for multiple hosts, either provide the different host names as hostname: port in a comma-separated list, or select the multiple host names from the Sun Management Center topology view.

## Service Availability Manager Software Bugs

#### Empty Cell Values for IMAP4 Modules on x86 Systems (5032172)

Rows added to the Service Measurement table of the Service Element for IMAP4 and Synthetic Transaction for IMAP4 modules come up with empty (zero) cell values. Adding rows after these modules have been unloaded and reloaded fails with the following message:

Row with following index exists:*nnn*

The bug might cause the Service Element for IMAP4 and Synthetic Transaction for IMAP4 modules to fail on x86 systems.

**Workaround:** Ensure that a Synthetic Transaction for IMAP4 module is loaded on a SPARC agent host to monitor IMAP services running on x86. The loaded module needs to be configured to probe the IMAP service on the x86 system.

#### <span id="page-33-0"></span>Modify Service Object Dialog Box Might Not Accept Characters on Microsoft Windows 2000 Systems (4738717)

The Modify Service Object dialog box on a Microsoft Windows 2000 system might not accept characters in certain text fields when you are running the Java runtime environment, version 1.3.1 to version 1.4.0. When you attempt to change the service type value from the default of HTTP, characters provided for the Hostname and Instance text fields are not accepted.

**Note –** This problem does not occur if you are running the Java runtime environment version 1.4.1.

**Workaround:** Before using the Modify Service Object dialog box, install the Java runtime environment version 1.4.1 on Microsoft Windows 2000 systems.

## Add-On Config Readers Bugs

#### es-validate Command Reports Inconsistent Version Numbers Between English and Other Language Installations (6331558)

Localization packages for Entry-Level Platform (ELP), Netra, Desktop/Workstation, and Workgroup Server add-on software are not updated in this release because no change is needed from the previous release.

**Workaround:** None.

#### PICL Might Not Interpret Some System Configuration Changes on Low-End and Midrange Systems (6243759)

This issue occurs in the ELP, Netra, and Desktop/Workstation config readers.

<span id="page-34-0"></span>On Netra 240/440/T4, Sun Blade 100, and Sun Fire V240 servers that use Solaris 10 software, Platform Information and Control Library (PICL) might not interpret some system configuration changes after initialization, such as the bge1-bge3 drivers. The instances for these drivers are reflected in the output of the prtconf -v command but not in the output of the prtpicl -v command.

**Workaround:** Realign PICL with the prtconf utility by issuing the svcadm restart picl command.

## Entry-Level Platform (ELP) Bugs

#### Sun XVR-1200 Graphics Accelerator Could Be Incorrectly Listed as XVR-500 in Sun Blade 2500 Systems (4856644)

The Sun XVR-1200 Graphics Accelerator might incorrectly use the same device name as the Sun XVR 500 graphics accelerator. Thus, the Sun XVR-1200 would be listed as XVR-500 in the Expansion Card Table and Physical View on Sun Blade 2500 systems.

**Workaround:** To verify if the graphics accelerator is listed correctly, check the IO Devices section of the output of the

/usr/platform/<i>platform-name</i>>/sbin/prtdiag command. In this command,  $\langle$  i>platform-name $\langle$ /i> must be replaced with the entire output of the uname -i command on your system.

#### Physical Component Descriptions Not Displayed on Sun Fire V440 and Netra 240/440 Servers (6289784)

The physical component descriptions of the Entry-Level Platforms Config Reader incorrectly display "--" as Model Name, Part Number, Version, and Serial Number on Sun Fire V440 servers with Solaris 9 4/04 and Solaris 10 software installed.

**Workaround:** None.

#### <span id="page-35-0"></span>Using the psradm Command to Take CPUs Offline Fails to Generate an Alarm (6296273)

An alarm is not generated by the agent when a CPU is taken offline with the psradm -f command. Additionally, when the CPU is brought back online, the Processors table does not immediately update the CPU as online.

**Workaround:** To see an updated status, click other tables in the GUI and then click the table of interest. A default refresh interval updates all the tables once an hour.

#### Physical View Does Not Display the CD/DVD Drive on Sun Fire V240 Servers (6300856)

The Physical View of Sun Fire V240 servers with Solaris 8 software installed does not display the CD/DVD drive. Information similar to the following is displayed:

sd30 Soft Errors: 0 Hard Errors: 2 Transport Errors: 0 Vendor: TEAC Product: DV-28E-C Revision: 1.4B Serial No: Size: 18446744073.71GB <-1 bytes> Media Error: 0 Device Not Ready: 2 No Device: 0 Recoverable: 0 Illegal Request: 0 Predictive Failure Analysis: 0

**Workaround:** None.

#### Physical View Incorrectly Displays Two CPU Fans on Sun Blade 2500 Workstations (6308577)

On Sun Blade 2500 workstations with one CPU, the physical view incorrectly displays two CPU fans. This issue also results in a blue alarm for the nonexistent second CPU fan with Operational Status "Lost Comms." in the Config Reader's Physical Components/Fans table.

**Workaround:** None.

### <span id="page-36-0"></span>Critical Temperature Values Might not Trigger Alarms on Sun Fire 1500 Workstations Due to Incomplete Config Reader Information (6297620)

The Environmental Sensors/Temperature Sensors table on Sun Blade 1500 workstations lists only the Ambient and Die CPU temperature sensors. The sys-in Ambient temperature sensor is not listed in the table, which could result in critical temperatures not triggering alarms. All of these temperature readings are listed in the PICL output.

**Workaround:** None.

### Critical Temperature Values Might not Trigger Alarms on Sun Fire 2500 Workstations Due to Incomplete Config Reader Information (6298965)

The Environmental Sensors/Temperature Sensors table of the ELP config reader on Sun Blade 2500 workstations lists only the Ambient-0 CPU Die, and hard-disk temperature sensors. The sys-in, sys-out, and Ambient-1 temperature sensors are not listed in the table, which could result in critical temperatures not triggering alarms. All of these temperature readings are listed in the PICL output.

**Workaround:** None.

### Disk Count on ELP Platforms Incorrectly Includes the CD/DVD Drive (6307965)

On all ELP platforms, the Total Disks in the Hardware Summary of the Hardware tab (the System node property value for Total Disks) incorrectly includes the CD/DVD drive. Thus, on ELP platforms with four disks and an optical drive, the Disk Count displays 5.

**Workaround:** None.

Chapter 2 • Runtime Issues **37**

#### <span id="page-37-0"></span>Physical View on Sun Blade 2500 Workstations Incorrectly Indicates PCI Slots as Populated (6316693)

On Sun Blade 2500 workstations, the rear view of the Physical View incorrectly indicates PCI card slots as populated. For example, on a system with only one PCI card in slot 5, the rear view indicates that slots 0, 2, 3, 4, and 5 are populated. However, none of the nonexistent card images are highlighted when the mouse is moved over them. Only the image for the slot with the card inserted (5 in this example) is correctly highlighted.

**Workaround:** Move the mouse over the slots indicated as populated to verify that they are actually populated. The correctly populated slot is highlighted when the mouse is moved over it.

#### Physical View on Sun Blade (Silver) Platforms Might Not Display Accurate Chassis Colors (6210876)

The Sun Management Center supplement for Sun Blade 1500/2500 (Silver) platforms leverages the existing Sun Blade 1500/2500 (Red) implementation. Thus, some of the images that are displayed in the Topology View and the platform Physical View might not match the actual physical colors of the Silver platforms.

In addition, the System-Side Physical View, which displays the Motherboard and other internal components for the Sun Blade 2500 (Silver) platform, also does not display the DIMM Duct or the Disk Fan assembly.

**Workaround:** None.

## Sun Fire High-End and Midrange Systems Bugs

For information about these bugs, see *Sun Management Center 3.5 Version 6 Release Notes for Sun Fire High-End Systems* and *Sun Management Center 3.5 Version 6 Release Notes for Sun Fire Midrange Systems*.

## <span id="page-38-0"></span>Sun Fire T2000 Bugs

#### No Indication That the Service Processor Offlined a CPU Prior to Boot on Sun Fire T2000 Systems (6318168)

When a CPU is offlined by the service processor, the CPU's status is not recorded by Sun Management Center. Sun Management Center does record and indicate when a CPU is offlined by the operating system with the psradm command.

**Workaround:** Use the showcomponents command on the service processor to view CPUs that have been offlined prior to boot.

### LED Images for SYS/LOCATE and SYS/SERVICE Appear in Wrong Location on Sun Fire T2000 Systems (6323669)

LED images for SYS/LOCATE and SYS/SERVICE appear in the wrong location of the rear chassis view. The physical placement of these images is between the system controller serial management port and USB ports on Sun Fire T2000 systems.

**Workaround:** None.

#### Fan Tray Images for FT0/F0 and FT0/F2 Appear Reversed on Sun Fire T2000 Systems (6323674)

In the top view of Physical View, fan tray images for FT0/F0 and FT0/F2 appear reversed. The descriptions of each fan contradict their image locations when viewed from the front.

**Workaround:** None.

### Erroneous Number of Processors Reported in Some Tables on Sun Fire T2000 Systems (6327350)

The number of processors that is reported in the System table and Hardware Summary table might not match the number of entries of processors listed in the Processors table. The information in the Processors table is correct.

<span id="page-39-0"></span>**Workaround:** None.

#### Locations of Ethernet Ports in Physical View Do Not Match the Descriptive Locations on Sun Fire T2000 Systems (6327987)

The physical locations of some Ethernet ports in the System-Rear chassis image of Physical View do not match their descriptive locations.

**Workaround:** None.

#### Unpopulated Memory Module Slots Print Junk Text in SEEPROM Information Fields on Sun Fire T2000 Systems (6328269)

On Sun Fire T2000 systems, unpopulated memory slots might cause the system to attempt to read the SEEPROM information. As a result, garbled text appears in the following fields:

- Part Number
- Serial Number
- Manufacturer
- Size

**Workaround:** None.

### Descriptions for Numeric Voltage Sensors Incorrectly Switched (6328444)

The descriptions for the Numeric Voltage Sensors IOBD/V\_+3V3MAIN and IOBD/V\_+3V3STBY are switched in the Numeric Voltage Sensors Table.

#### **Workaround:** None.

#### Sun Management Center Displays an Incorrect Platform Name for Sun Fire T2000 Systems (6321787)

Sun Management Center incorrectly displays Sun-Fire-T200 as the platform name for Sun Fire T2000 systems. The Sun Fire T2000 system controller correctly displays Sun-Fire-T2000 as the platform name.

<span id="page-40-0"></span>**Workaround:** None.

#### Physical View of the ELP Config Reader on Sun Fire T2000 Systems Does Not Display DIMM Location or Correct Status (6334131)

On Sun Fire T2000 systems, the ELP config reader does not display the DIMM memory devices in the Physical View and will not communicate an ERROR status when appropriate for each DIMM. The only operational status that is reported for DIMMs is OK or NOT PRESENT.

**Workaround:** None.

## Netra Bugs

#### PICL Daemon Must Be Restarted After Dynamic Reconfiguration (6247392)

After a dynamic reconfiguration (DR) operation with the cfgadm command on a system board with Solaris 10, several values in the config reader tables are either not displayed, or are displayed as '--'. The following config reader table entries are affected:

- System
- Network Devices
- LOM
- ASR
- LOM Events
- LOM Alarms
- Fault Indicator

The Hardware Summary and Physical View are also affected. The values for the Hardware Summary are displayed as '--' and the Physical View does not display the graphics for the system.

#### **Workaround:**

Restart the PICL daemon after a DR operation with the following commands:

For Solaris 8 and 9 systems:

<span id="page-41-0"></span>% /etc/init.d/picld stop

% /etc/init.d/picld start

For Solaris 10 systems:

% svcadm restart svc:/system/picl:default

#### PICL Daemon Must Be Restarted After Dynamic Reconfiguration of DC PSU Type D142 on Netra 1280 Servers (6247392)

The PICL daemon is not updated after a DC PSU Type D142 is dynamically reconfigured on Netra 1280 servers.

**Workaround:** Restart the PICL daemon after a DR operation with the following commands:

For Solaris 8 and 9 systems:

% /etc/init.d/picld stop

% /etc/init.d/picld start

For Solaris 10 systems:

% svcadm restart svc:/system/picl:default

#### DC Power Supply Fields A and B Reversed (6277372)

Reports for the DC Power supply fields A and B are incorrectly reversed. If A is faulty and B is OK, Sun Management Center reports that B is faulty and that A is OK and vice versa.

**Workaround:** None.

### Internal Devices Not Detected During Dynamic Reconfiguration Operations (6326558)

Internal devices such as disk and network are not detected during the removal process of DR operations on Solaris 10 systems.

<span id="page-42-0"></span>**Workaround:** Restart the PICL daemon after a DR operation with the following command:

```
% svcadm restart picl
```
The workaround might not enable the agents that run on Solaris 10 systems to detect when the removal, insertion, or reconfigure operations of internal devices (disks, network) occurred.

## Desktop/Workstation Bugs

### Physical View of Sun Blade 1000 and 2500 Workstations Might Display Disks and Disk Labels Incorrectly (6288842)

On Sun Blade 1000 and 2500 workstations with two disks, the Physical View might display only the bottom disk and also might label the disk incorrectly. For example, the bottom disk could be labeled c0t3d0 instead of c0t1d0.

**Workaround:** None.

#### Physical View of Sun Blade 100 Workstations Might Not Display DIMM Memory Devices (6289568)

The DIMMs table of the config reader displays "--" for the Socket Number column entries on Sun Blade 100 workstations with Solaris 8 2/02 or Solaris 8 2/04 software installed. The missing entries prevent the top view of the Physical View from displaying DIMM memory devices.

**Workaround:** None.

## <span id="page-43-0"></span>Workgroup Server Bugs

#### Red Alarms Occur on Sun Fire 280R Servers Due to Temporary Indeterminate Status of DIMMs and Fans (6326476)

On Sun Fire 280R Servers with Solaris 10 software installed, red alarms occur for approximately five minutes after the agent starts. The red alarms are triggered from the DIMMs and Fans tables of the Config Reader because the status of the DIMMs and fans is temporarily indeterminate.

When the red alarms are on, the top, front, and rear views of the Physical View do not display any components and display the chassis only.

**Workaround:** None.

#### Sun Fire V490 and Sun Fire V890 Servers Not Displayed as Supported in the Config Reader Module (6287829)

The Module description for the Config Reader Module for workgroup servers does not include the Sun Fire V490 and the Sun Fire V890 servers as supported platforms apart from Sun Fire 280R, Sun Fire V480, and Sun Fire V880 servers already present.

You can display this description by clicking mouse button 3 on Config Reader and selecting Attribute Editor in the Module Browser window.

**Workaround:** None.

#### Selecting the Alarm Tab on Sun Fire V880 and Sun Fire V480 Servers Causes Alarm Alert Messages (6317433)

On Sun Fire V880 and Sun Fire V480 servers with two objects, an Alarm Alert message similar to the following appears when you select the Alarm Tab on the discovered object.

The following alert message might be displayed:

<span id="page-44-0"></span>Unable to get event management information from agent. Agent was busy or down. Will default to local event manager.

Most likely, this alert message is incorrect and the agent is working properly.

Clicking OK causes the alarm tab table to default to local event management. If the detail window of the discovered object is closed and opened again, clicking the alarm tab causes the same alert message to be displayed.

**Workaround:** None.

#### Incorrect Processor Type in Hardware Rules Table of Sun Fire V890 Servers on Solaris 10 (6318026)

Sun Fire V890 servers are shipped with UltraSparc-IV processors. However, the Property column of the Hardware Rules table incorrectly displays "Correctable Memory Error, Ultra Sparc III" and "I/O Correctable Error, Ultra Sparc III" as the processor type.

**Workaround:** None.

Sun Management Center 3.6 Release Notes • December 2005

#### <span id="page-46-0"></span>CHAPTER **3**

# Late-Breaking News

This chapter includes information on new features that arrived too late to be included in the Sun Management Center 3.6 documentation set.

## Platforms No Longer Supported

Starting with this release, the platforms listed in Table 3–1 are no longer supported by the corresponding add-on software.

If you want to use Sun Management Center software with these platforms, you must use an earlier version. If you want to use the software with these platforms with the Solaris 10 Operating System, minimum requirements are:

- Sun Management Center 3.5 Update 1b software
- Patch 118389-07 (or later)

**Note –** The Sun Fire V1280 is no longer supported by the Netra add-on software with Sun Management Center 3.6 software. Use instead the add-on software for Sun Fire entry-level midrange systems or an earlier version of the software.

**TABLE 3–1** Unsupported Platforms Starting With Version 3.6

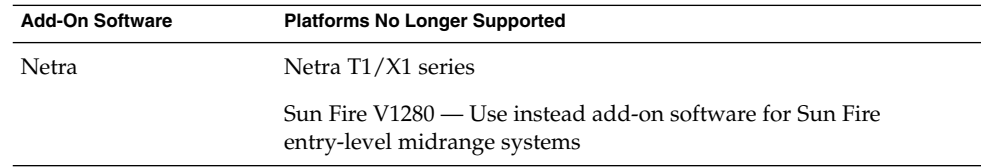

| <b>Add-On Software</b>                                                                       | <b>Platforms No Longer Supported</b>    |
|----------------------------------------------------------------------------------------------|-----------------------------------------|
| Starfire (Sun Enterprise<br>10000)                                                           | Entire add-on no longer supported       |
| Sun Enterprise<br>3x00/4x00/5x00/6x00<br>and SPARCserver 2000<br>$(x \text{ is a variable})$ | Entire add-on no longer supported       |
| Sun Fire B1600 with<br>server blades<br>B200x/B100x/B100s                                    | Entire add-on no longer supported       |
| Sun Fire Link                                                                                | Entire add-on no longer supported       |
| Workgroup Servers                                                                            | Sun Enterprise 450/420R/250/220R/10/5/2 |
|                                                                                              | Sun Filer N8400/N8200                   |
|                                                                                              | Sun Ultra 450/250/10/5/2/1              |
| Workstations                                                                                 | Sun Ultra 80/60/30                      |

**TABLE 3–1** Unsupported Platforms Starting With Version 3.6 *(Continued)*

#### <span id="page-48-0"></span>CHAPTER **4**

## Documentation Issues

This chapter describes documentation errors and omissions. Bug numbers are shown in parentheses.

### General Documentation Issues

The documentation for Sun Management Center 3.6 is *not* available on the software CD. The English documents and localized documents are available at <http://docs.sun.com>.

Online Help is not part of the product. Choosing Sun Management Center Help from the Help menu navigates the user to the Sun Management Center 3.6 Software Collection on <http://docs.sun.com>.

## *Quickstart: Installing and Setting Up Sun Management Center 3.6* Issue

Table 3, "Sun Systems Supported by Sun Management Center 3.6" omitted Sun Fire T2000.

UltraSparc IV+ CPU/Memory boards are supported on the following platforms:

- Sun Fire V890/V490
- Sun Fire E2900
- Sun Fire E6900/E4900

<span id="page-49-0"></span>■ Sun Fire E25K/E20K

The base add-on in Table 5, "Add-on Disk Space Requirements by Base Component" is Volume System Monitoring and not X86Rack.

## Sun Management Center 3.6 User's Guide Issues

#### Missing Information for the setAlarmAction Command

The information about setting up email alerts for an alarm is missing in the description of the setAlarmAction command. The missing information is as follows:

```
To set up email alerts for an alarm, the command format can either be
command="email.sh:<email-id>:<message>" or
command="email:<email-id>:<message>".
```
#### Correct Syntax of the help Command

The syntax of the help command is incomplete. The correct syntax is as follows:

```
help [-e] [<command>|about|legal]
```
#### **Parameters**

*-e* displays the help text in extensive mode. The following format is also supported: <command> -e.

*-h* displays the help text in normal mode. The following format is also supported: <command> -h.

*about* displays the version information about CLI.

*legal* displays the licensing terms of the CLI.

## <span id="page-50-0"></span>*Sun Management Center 3.5 Supplement for the Sun StorEdge A5x00 and T3 Arrays* Issue

Table 1–42, "Sun StorEdge T3 Module – Rules" omitted the following rules.

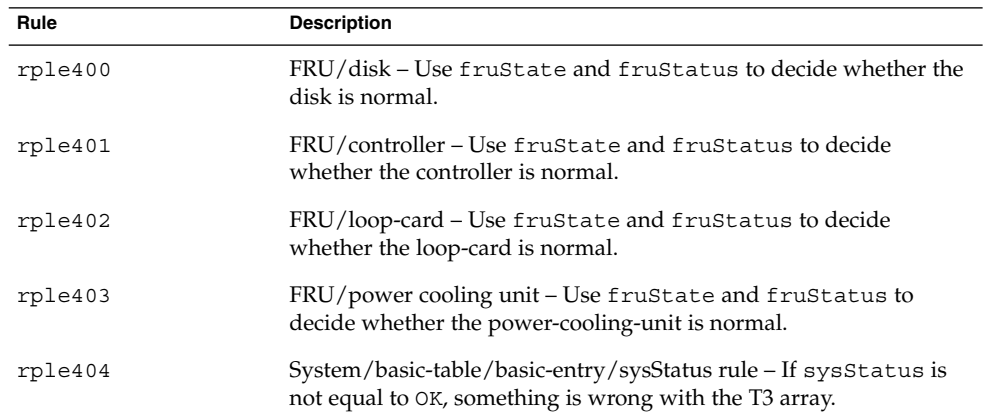

## *Sun Management Center 3.5 Supplement for VSP High End Entry Servers (Workgroup Servers)* Issue

Page 11 inaccurately refers to information in the *Sun Management Center 3.5 Installation and Configuration Guide* about installing the new localization packages.

The *Sun Management Center 3.5 Installation and Configuration Guide* does not contain information about installing new localization packages. The following revised text provides the appropriate information:

During installation, you are given the option to select additional languages for online help and support files.

## <span id="page-51-0"></span>*Sun Management Center 3.5 Supplement for Workstations* Issue

Page 8 inaccurately refers to information in the *Sun Management Center 3.5 Installation and Configuration Guide* about installing the new localization packages.

The *Sun Management Center 3.5 Installation and Configuration Guide* does not contain information about installing new localization packages. The following revised text provides the appropriate information:

During installation, you are given the option to select additional languages for online help and support files.

## French, Japanese, Korean, Simplified Chinese, and Traditional Chinese Supplemental Documentation Issue

The following French (FR), Japanese (JA), Korean (KO), Simplified Chinese (ZH) and Traditional Chinese (ZH\_ZW) supplemental documentation for Sun Management Center 3.6 is provided in PDF only:

- *Sun Management Center 3.6 Supplement for the Sun Fire, Sun Blade and Netra Systems*
- **Sun Management Center 3.5 Version 6 Release Notes for Sun Fire High-End Systems**
- *Sun Management Center 3.5 Version 6 Supplement for Sun Fire High-End Systems*
- **Sun Management Center 3.5 Version 6 Release Notes for Sun Fire Midrange Systems**
- **Sun Management Center 3.5 Version 6 Supplement for Sun Fire Midrange Systems**
- *Sun Management Center 3.5 Version 6 Release Notes for Sun Fire Entry-Level Midrange Systems*
- Sun Management Center 3.5 Version 6 Supplement for Sun Fire Entry-Level Midrange *Systems*
- *Sun Management Center 3.5 Supplement for Netra Servers*
- Sun Management Center 3.5 Supplement for VSP High End Entry Servers (Workgroup *Servers)*
- *Sun Management Center 3.5 Supplement for Workstations*

## <span id="page-52-0"></span>*Sun Management Center 3.5 Supplement for Netra Servers*, Japanese Version, Issue

Chapter 1 omitted the following localization packages.

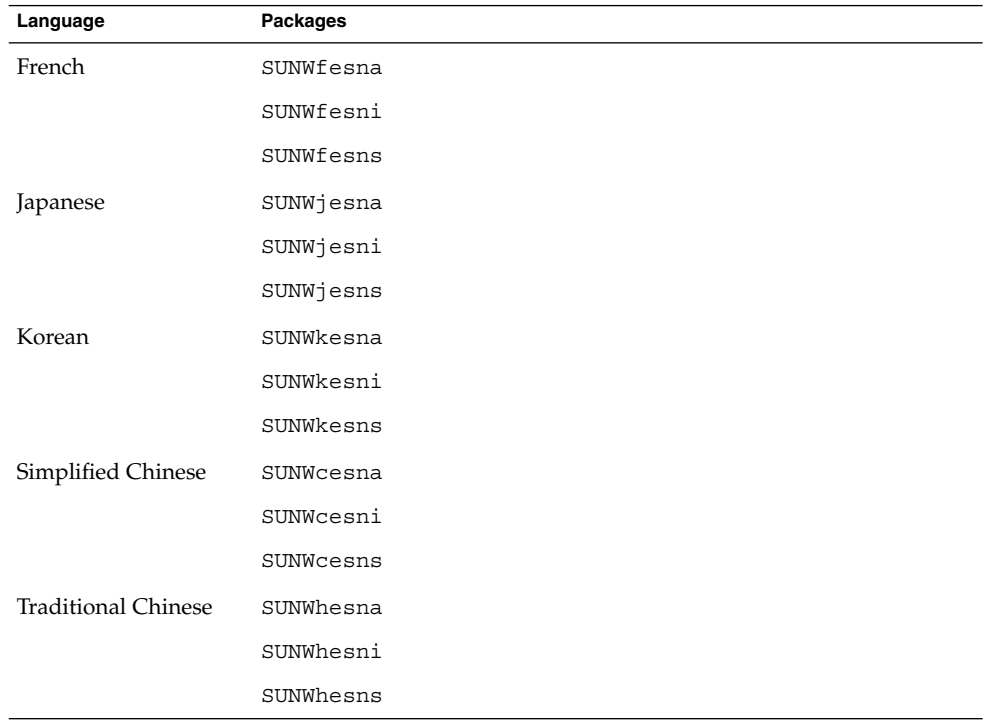

**TABLE 4–1** Summary of Localization Package Deployment

**Note –** Do not use the pkgadd command to install these packages. Instead, use the installation scripts, as described in Chapter 3 of the *Sun Management Center 3.5 Supplement for Netra Servers*.

Sun Management Center 3.6 Release Notes • December 2005